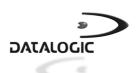

# **MINEC 4x CRADLE**

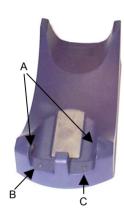

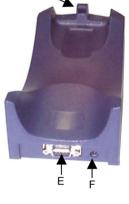

- Battery recharge contacts R Battery charging indicator LED
- С Data Transfer LED
- IrDA window D
- Ε RS232 serial port
- Power supply connector

The Minec 4x Cradle is a battery charger and also functions as a serial communication interface between the host computer and the IrDA optical interface on the Minec 4x terminal.

By correctly inserting the Minec 4x terminal into the cradle, with the battery recharge contacts and the IrDA port as shown in the figure below, its batteries can be charged.

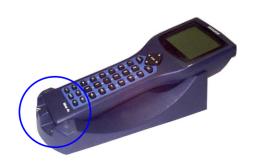

#### LED INDICATORS

The cradle has two LEDs: the **left LED** indicates the terminal battery status, the **right LED** indicates the data transfer between the cradle and the Host.

| LED             | STATUS   |                                           |
|-----------------|----------|-------------------------------------------|
| Charging Status | green    | terminal battery charged / cradle powered |
|                 | amber    | terminal battery charging                 |
| Data Transfer   | blinking | data transfer between terminal and Host   |

### **RS232 CONNECTION**

A single Minec 4x cradle can be connected to the Host by means of a RS232 cable included in the package.

Then, it is necessary to insert the power supply plug into the jack on the cradle and attach the power supply to a power outlet.

The terminal communicates to the cradle through the IrDA port and the cradle transmits data to the PC through an RS232 connection.

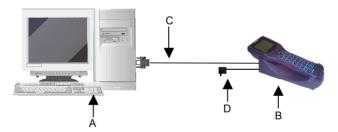

- A Host computer
- C RS232 cable (included)
- B Minec 4x cradle with terminal
- D Power supply

To guarantee a correct communication between the host and the Minec 4x terminal through the Minec 4x cradle, the Microsoft® ActiveSync® program should be used. It is therefore necessary to install the RS232 driver which is either already present in the operating system, or can be installed from the CD-ROM.

In order to install the RS232 driver, it is necessary to have at least the following:

- PC with a Pentium processor:
- Windows 2000 or Windows XP operating systems.

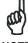

Once the RS232 driver has been installed, the communication between PC and cradle will be performed through a virtual Infrared port.

NOTE

#### Installation Procedure:

 Start the "Add/Remove Hardware Wizard" in the PC Control Panel:

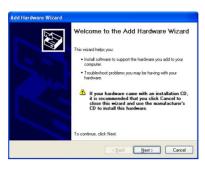

2. Select "Yes, I have already connected the hardware":

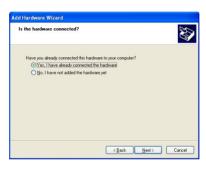

Select the "Add a new hardware device" option from the list below to add the new driver:

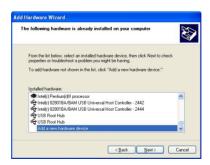

Choose the option allowing to manually select the hardware to be installed:

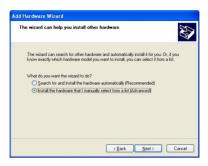

5. Select "Infrared device" as hardware type:

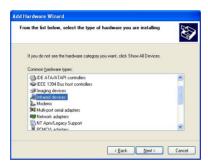

6. Select "Vishay Telefunken" as Infrared device to be installed:

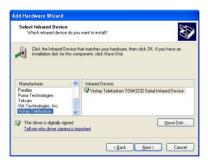

Then, a further window will appear to confirm the selection of the infrared device.  Select the COM port to which you are installing the selected infrared device:

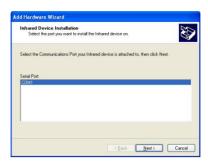

8. Click on the "Finish" button to complete the procedure:

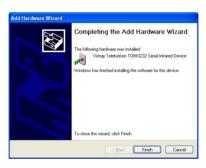

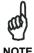

Only one infrared device at a time must be active. To disable other infrared devices, use the Device Manager available in the Control Panel\System\Hardware folder.

#### **ACCESSORIES**

## **Power Supply**

94ACC1275 Minec 4x Power Supply

### **POWER SUPPLY POLARITY**

The cradle power jack has the following polarity:

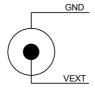

### **RS232 CONNECTOR PINOUT**

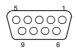

# **RS232** connector

| RS232 pinout |      |                     |  |
|--------------|------|---------------------|--|
| Pin          | Name | Function            |  |
| 1            | CD   | Carrier Detect      |  |
| 2            | TXD  | Transmitted Data    |  |
| 3            | RXD  | Received Data       |  |
| 4            | DTR  | Data Terminal Ready |  |
| 5            | GND  | Ground              |  |
| 6            | DSR  | Data Set Ready      |  |
| 7            | RTS  | Request to Send     |  |
| 8            | CTS  | Clear to Send       |  |
| 9            | RI   | Ring Indicator      |  |

### **TECHNICAL FEATURES**

| ELECTRICAL                              |                                             |  |  |
|-----------------------------------------|---------------------------------------------|--|--|
| Power supply*                           | 7-10VDC - 500 - 800 mA                      |  |  |
| Consumption                             | 9W Max                                      |  |  |
| Charge time                             | 3 hours max.                                |  |  |
| COMMUNICATION                           |                                             |  |  |
| Interface to PC                         | RS232                                       |  |  |
| Interface to Terminal                   | IrDA                                        |  |  |
| Baudrate                                | 2400 - 115200**                             |  |  |
| PHYSICAL                                |                                             |  |  |
| Dimensions                              | 199 x 90 x 59 mm<br>(7.84 x 3.55 x 2.32 in) |  |  |
| Weight (without connection cables)      | 185 g (6.5 oz)                              |  |  |
| LED Indicators                          | Charging Status and Data Transfer           |  |  |
| ENVIRONMENTAL                           |                                             |  |  |
| Working temperature                     | -20° to +55 °C (-4° to +131 °F)             |  |  |
| Storage temperature                     | -30° to +60 °C                              |  |  |
| Storage temperature                     | (-22° to +140 °F)                           |  |  |
| Humidity                                | 95% without condensation                    |  |  |
| Degree of protection<br>EN 60529        | IP 40                                       |  |  |
| Electrostatic discharge<br>EN 61000-4-2 | up to 8 KV                                  |  |  |

- \* The power supply current must not exceed 1A.
- \*\* default